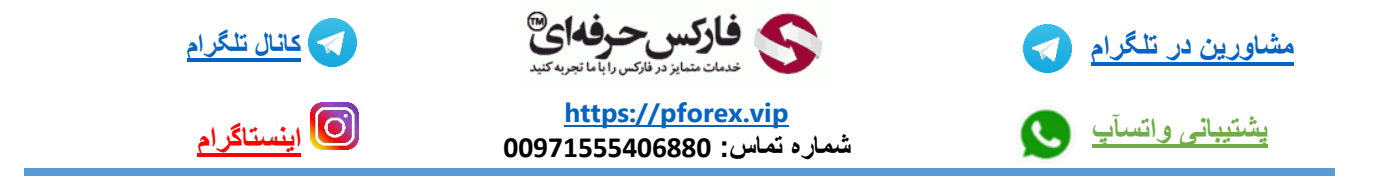

**تو این جلسه میخوایم به معرفی برنامه ی** authenticator google **بر روی تلفن های همراه و تبلت ها بپردازیم.**

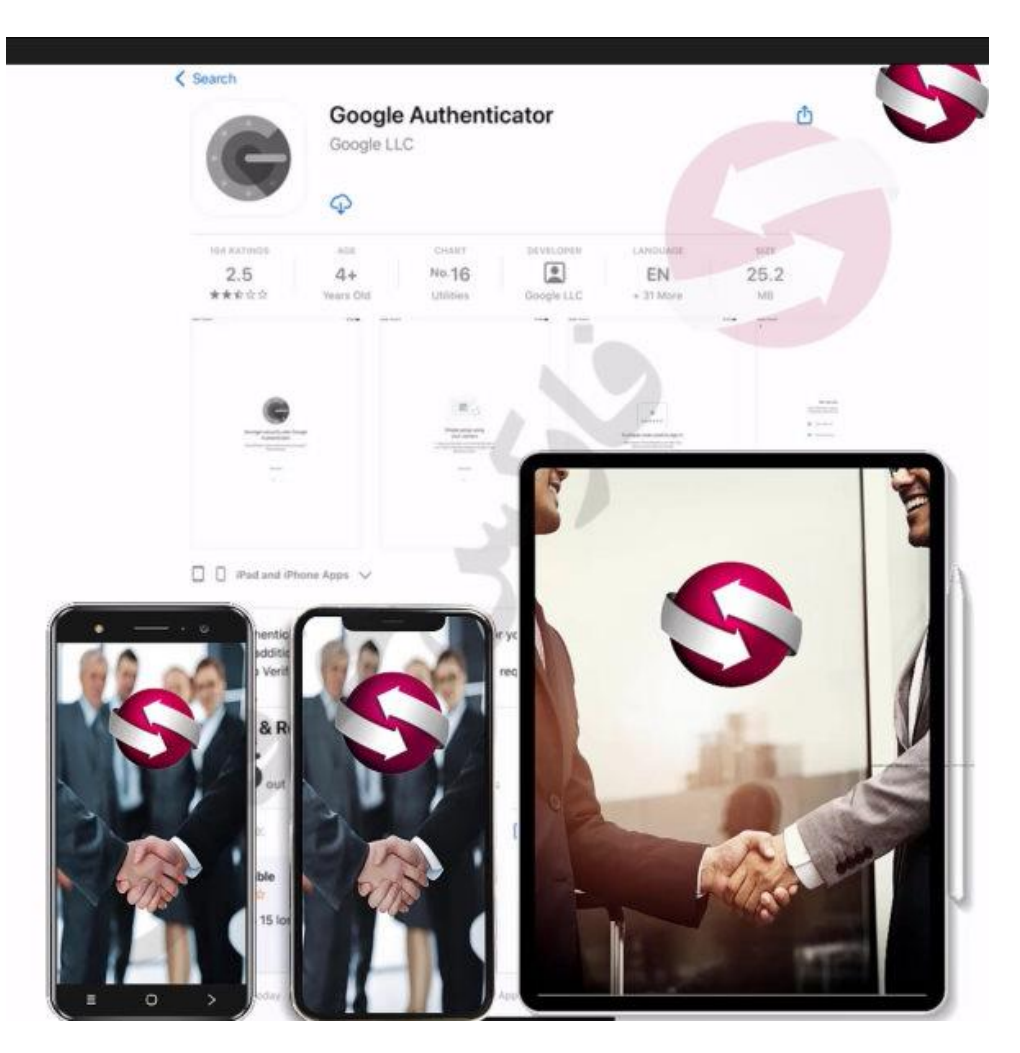

**ما تو این جلسه این بررسی رو بر روی** ipad **انجام میدیم ولی طرز استفاده از برنامه برای تمامی تلفن های همراه و تبلت ها مشابهه.**

**ابتدا** play google **یا** store app **خودتون رو باز کنید و اسم برنامه رو جستجو کنید. .پس از پیدا کردن برنامه دانلود رو شروع کنید و بعد از اتمام دانلود اون رو اجرا کنید .** 

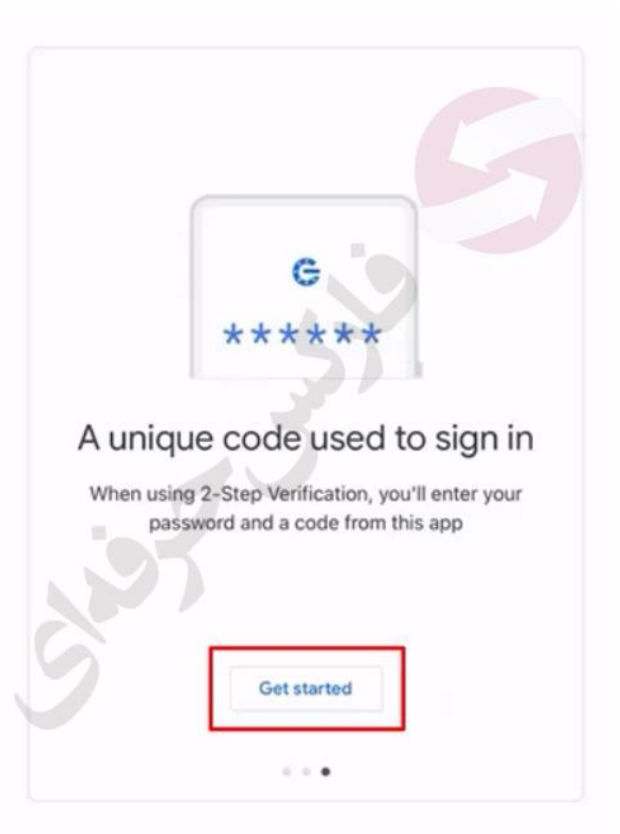

**تو صفحه اول برنامه راجب ویژگی های به ما میگه . گزینه ی** started get **یا شروع کنید رو انتخاب کنید**

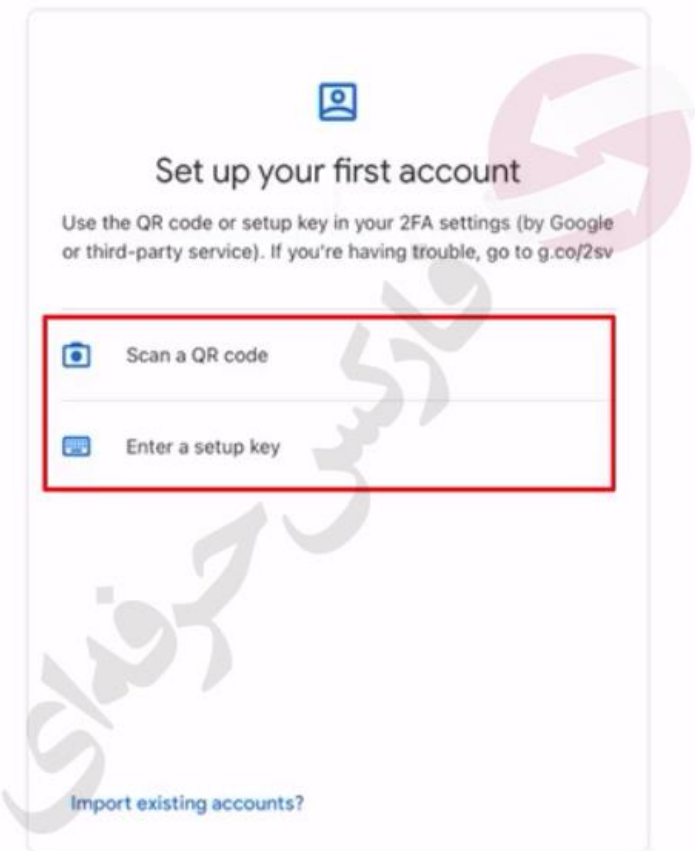

**و وارد کردن کلید خصوصی ( که ما امروز هر دو روش رو بررسی میکنیم .**

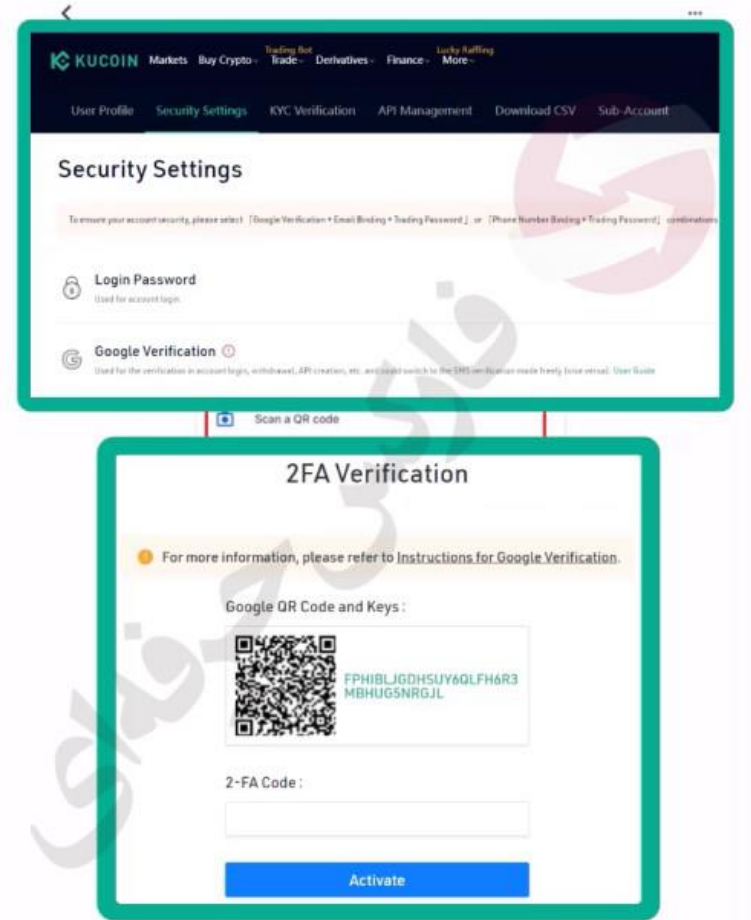

**شما وقتی در صرافی یا بروکری ثبت نام میکنید برای افزایش امنیت حسابتون در بخش** security **میتونید این گزینه رو مشاهده کنید و با انجام دادنش به شما کیو آر کد و رمزی میده که در این برنامه میتونید ازشون استفاده کنید. خوب ما ابتدا اسکن کد رو انتخاب میکنیم و با دوربین دستگاهمون کیو آر کدی که صرافی** kucoin **به ما داده رو اسکن میکنیم**

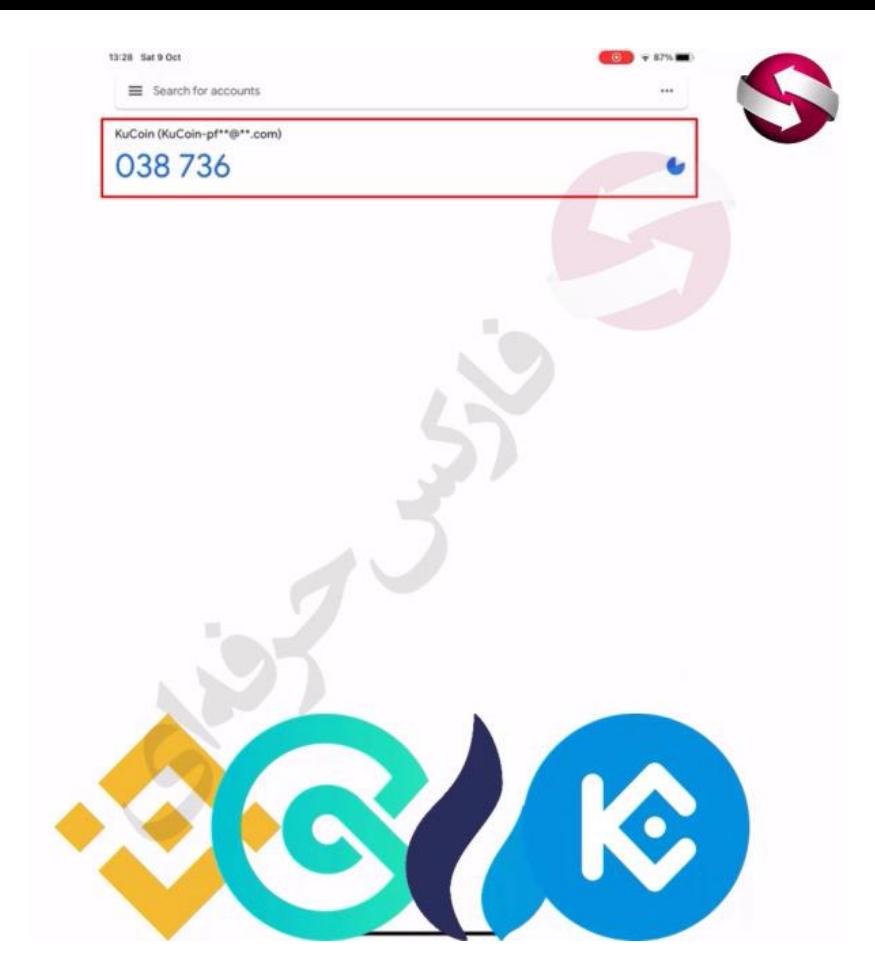

**مستقیما وارد صفحه بعد میشیم و حاال رمز عبور** 6 **رقمه ای رو میبینید و در سمت راست این رمز ثانیه شماری رو مشاهده میکنید . علت وجود این ثانیه شمار اینه که هر رمز عبور یکبار مصرف فقط** 30 **ثانیه اعتبار دارد و بعد از** 30 **ثانیه این رمز تغییر پیدا میکنه.**

**در صورتیکه حساب های دیگه ای در صرافی های دیگه دارید و قصد افزایش امنیتشون رو به این روش دارید میتونید با استفاده از گزینه ی مثبت در پایین صفحه سمت راست این کار رو انجام بدید .. به طور مثال اینبار ما وارد کردن کلید خصوصی یا همون میکنیم انتخاب رو** enter a setup key

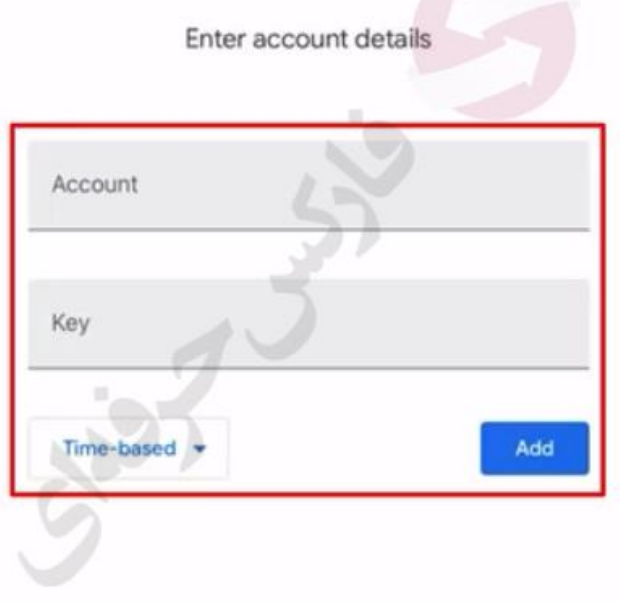

**در این صفحه سه کادر رو میبینید .. در کادر اول نیازه برای رمز عبورتون عنوانی انتخاب کنید** 

**در کادر میبایستی کلید خصوصی که صرافی به همراه کیو آر کد به شما داده رو وارد کنید و در کادر آخر هم** based time **باشه تا بر اساس ثانیه شما به شما نشون داده بشه و در انتها گزینه** add **یه اضافه کردن رو انتخاب کنید**

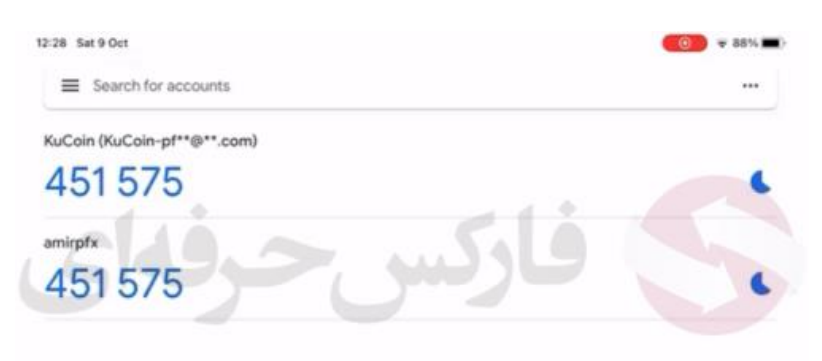

**میبینید که رمز یکبار مصرف بعد هم ساخته شد. این دو رمز به این دلیل یکی هست چون هر دو برای یک حساب کاربری گرفته شده اند.**

**برای کسب فایل های آموزشی دیگر، نحوه معامله، فنون ترید موفق و سیگنال های روزانه به همراه سرویس های بیشتر، می توانید با مشاوران ما در تلگرام و واتس آپ از طریق شماره 00971555406880 در تماس باشید.**

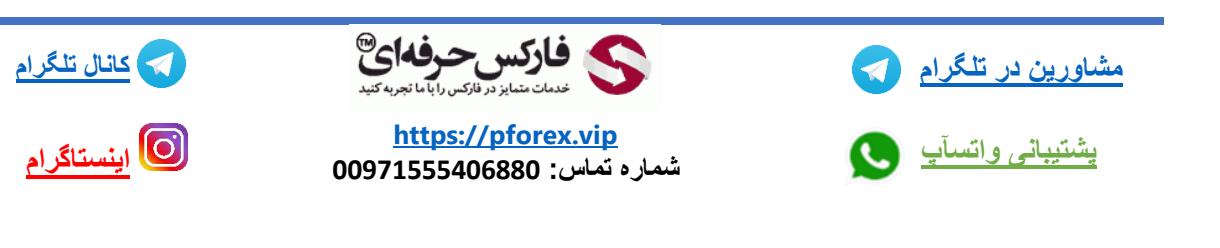